# 用户手册 PL12-1097ZH 03/29/2017

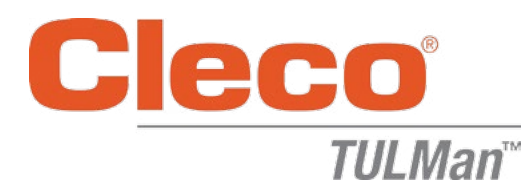

电子计数器

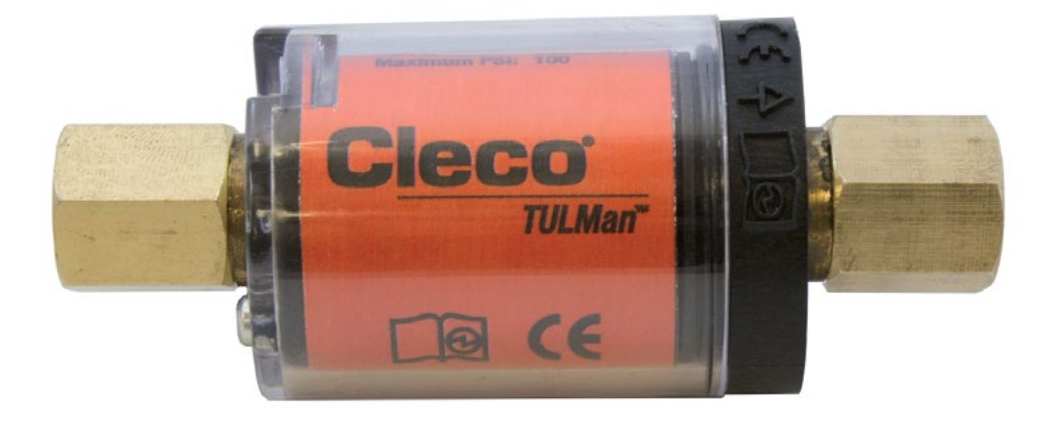

如需更多产品信息,请访问我们的网站*http://www.clecotools.com/tulman*

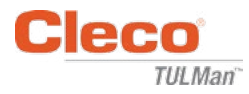

#### 软件用户说明:

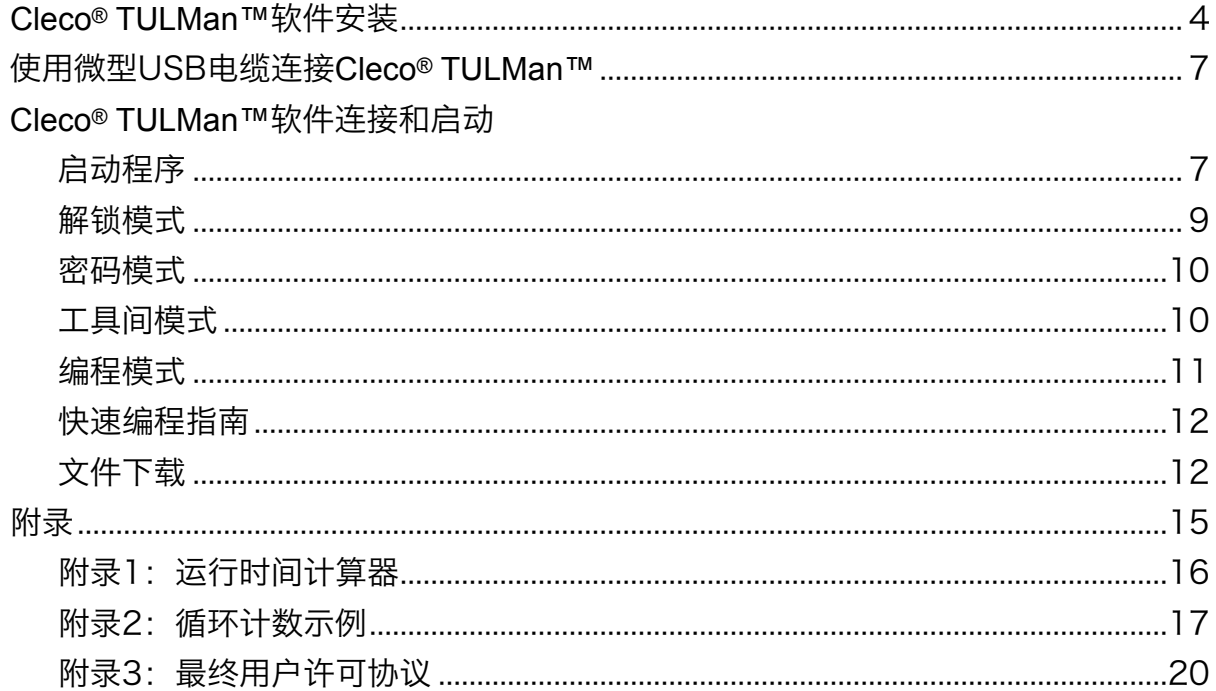

#### 电子计数器说明:

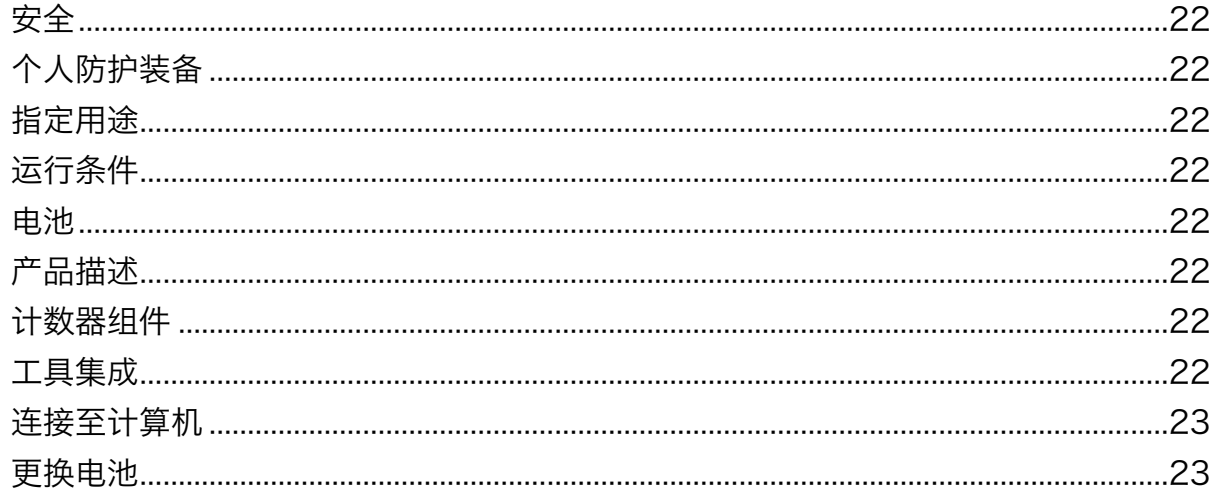

#### 版权保护:

Apex Tool Group, LLC或Apex Tool Group GmbH保留对本文档或产品进行修改、补充或完善的权<br>利,恕不提前通知。未经Apex Tool Group, LLC或Apex Tool Group GmbH明确许可,不得以电子、<br>机械、视觉或其它任何方式或形式对本文档的全部或部分内容进行复制,也不得翻译成其它自然语言或机器可 读语言或复制到数据载体上。

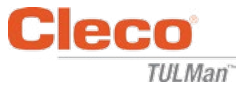

## Cleco® TULMan™软件安装:

- 1. 免费下载网址: http://www.clecotools.com/tulman
- 2. 启动可执行文件TULMan +Setup.exe, 然后按照屏幕上的说明进行操作 点击"Next"(下一步)继续。

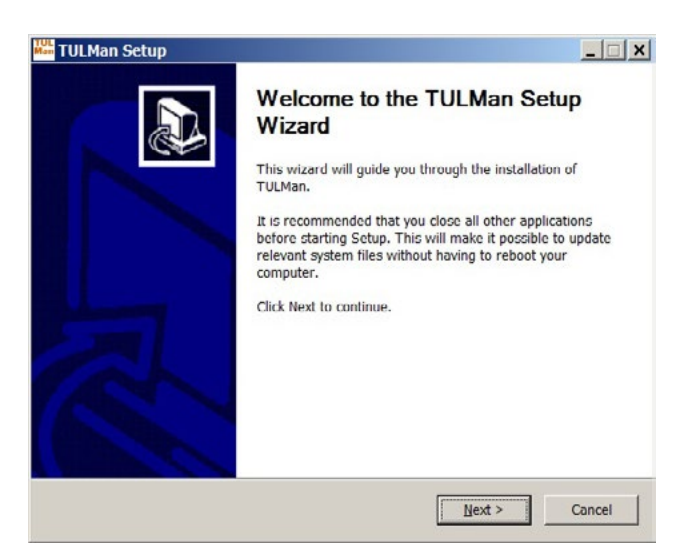

3. 选择安装位置界面 点击"Next"(下一步)继续。

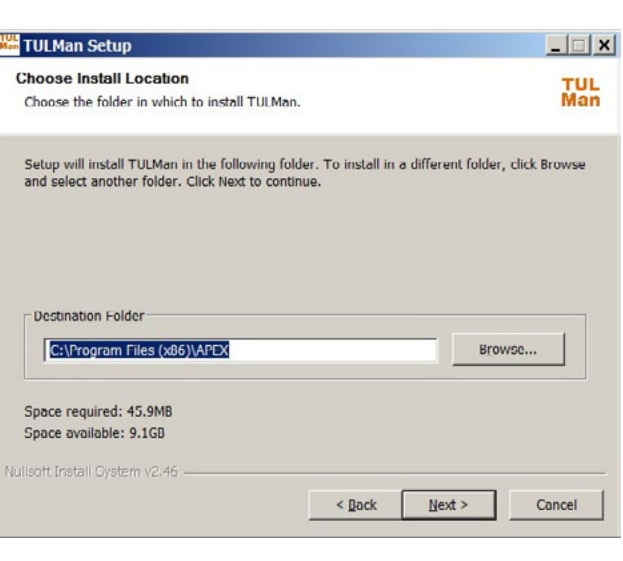

4. 选择开始菜单文件夹界面 默认开始菜单文件夹:APEX 点击"Install"(安装)继续。

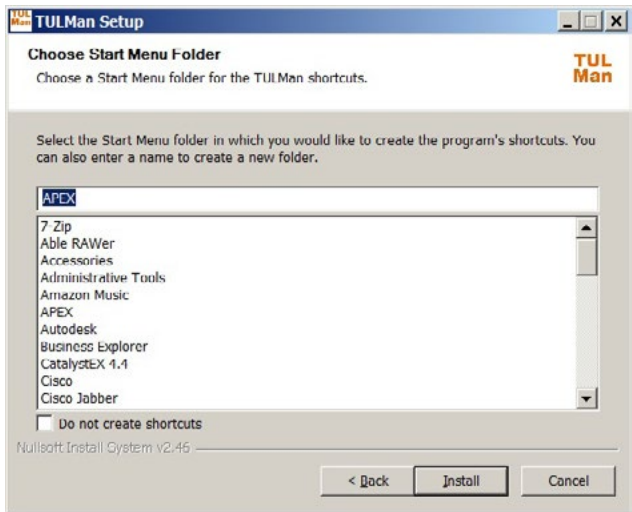

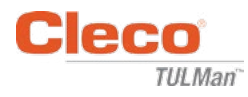

5. 安装完成界面 点击"Next"(下一步)继续。

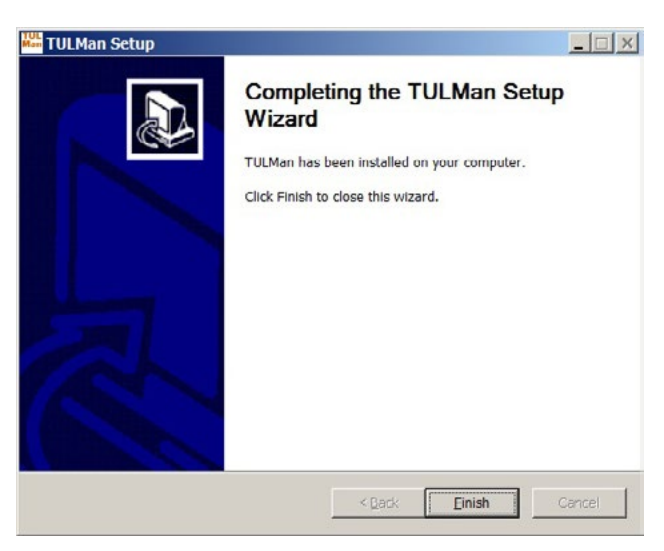

注意:使用*Cleco® TULMan™*产品所需的驱 动程序也将被安装,请同意安装这些驱动程 序并按照屏幕上的说明进行操作。

可能还需要安装*NI Labview Runtime*  — 请同意该安装操作。

Windows Security

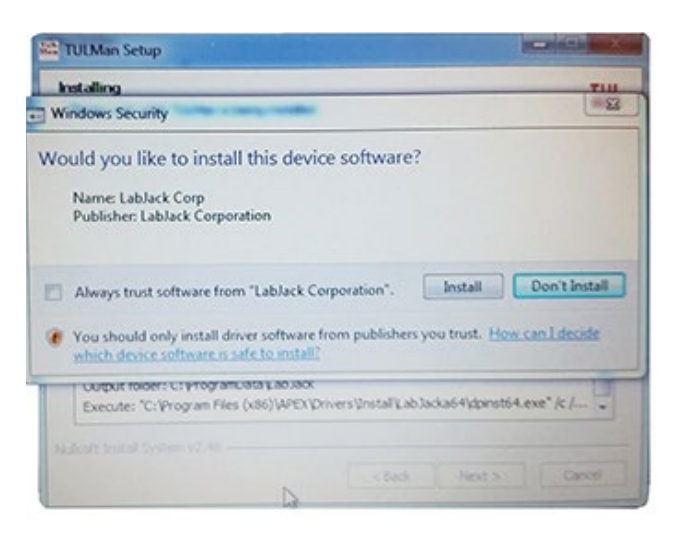

#### NI LabVIEW Run-Time

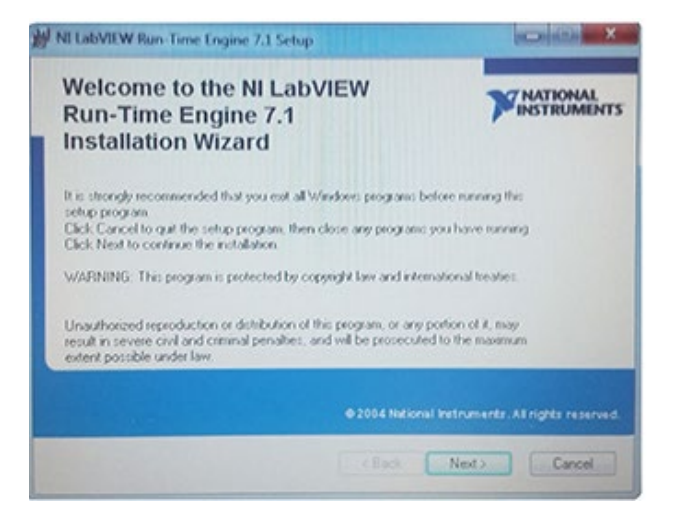

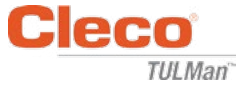

## NI LabVIEW Run-Time许可协议

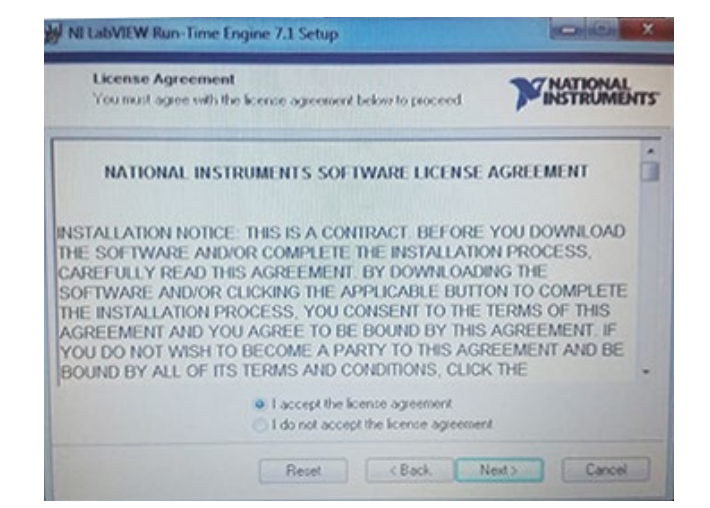

### 6. 安装完成界面

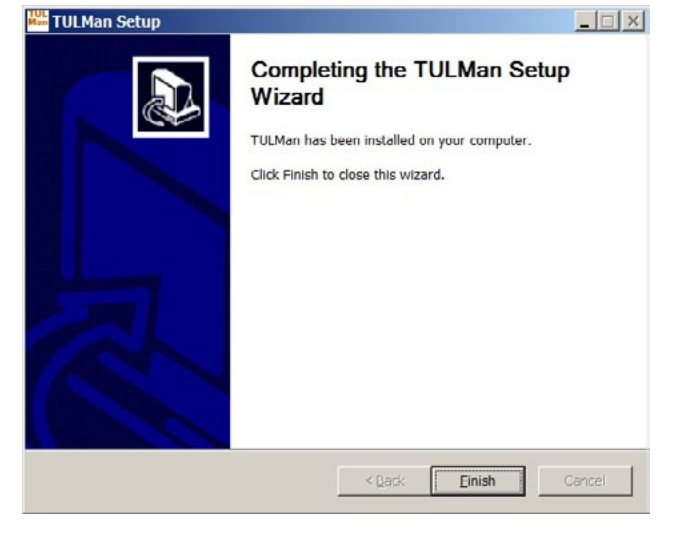

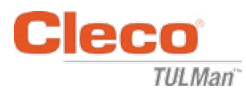

使用微型USB电缆连接Cleco® TULMan™:

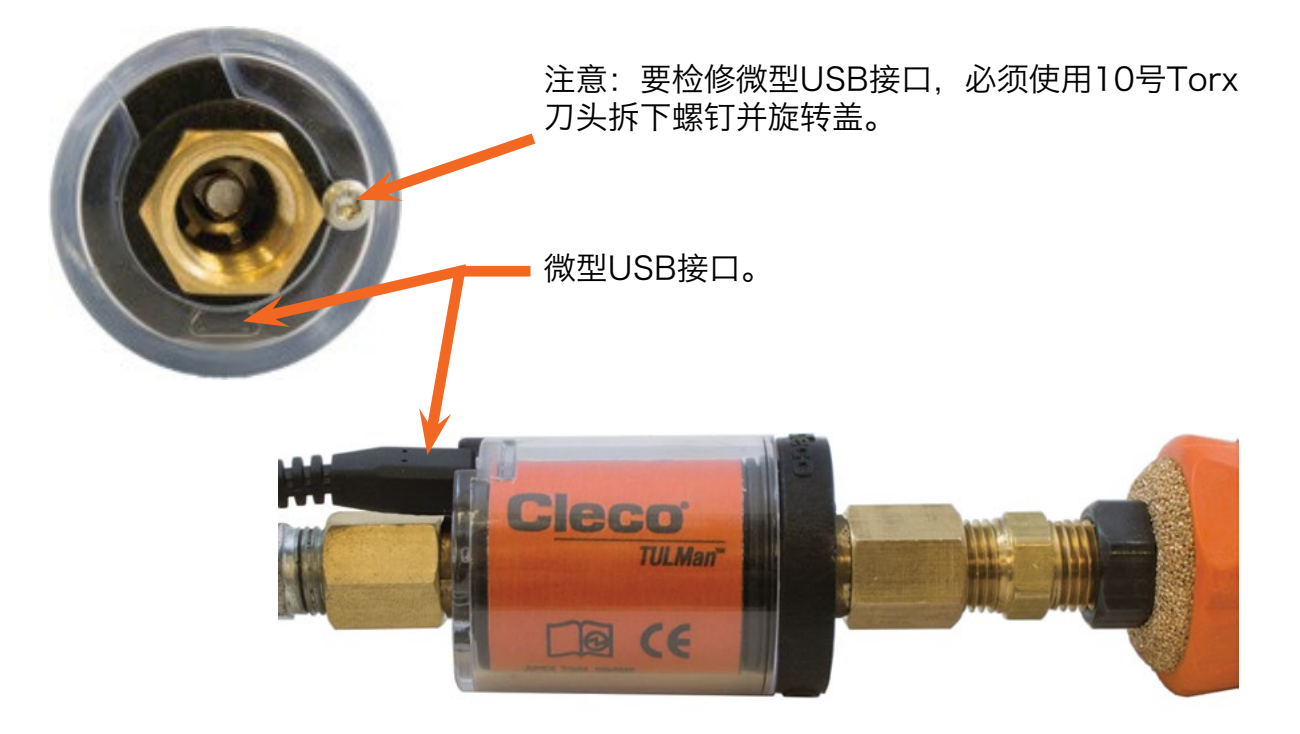

## 启动程序

- 1. 使用微型USB电缆将Cleco® TULMan™连 接至计算机。
- 2. 打开Cleco® TULMan™软件。

如果软件未能检测到Cleco®  TULMan™ 则将在右侧显示连接错误。原因可能是以 下情况之一:

- 在将Cleco® TULMan™连接至计算机 之前打开软件
- 微型USB电缆损坏
- 未安装Cleco® TULMan™驱动程序

Cleco® TULMan™与计算机之间建立连接 后,出错信息将消失。

点击"OK"(确定)

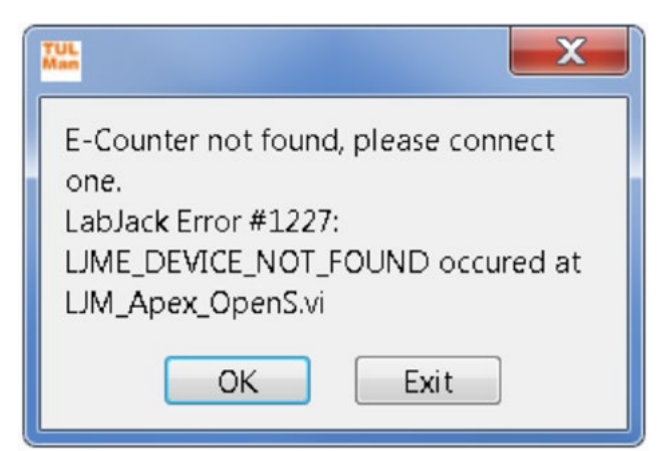

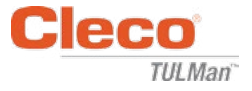

3. 点击"OK"(确定),随后可在计数器 上查看数据。

"Overview"(总览)选项卡

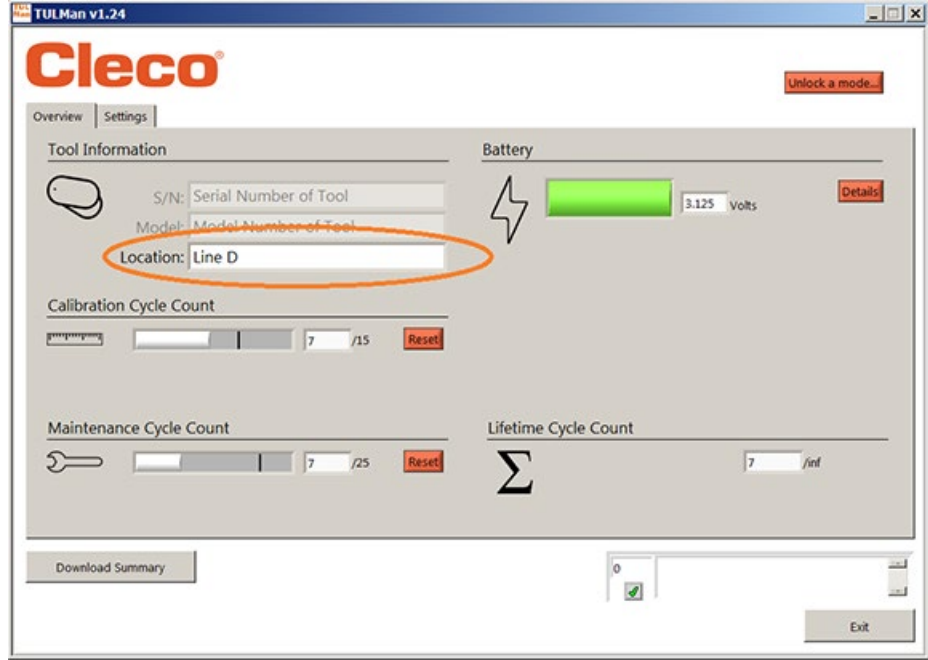

"Settings"(设置)选项卡

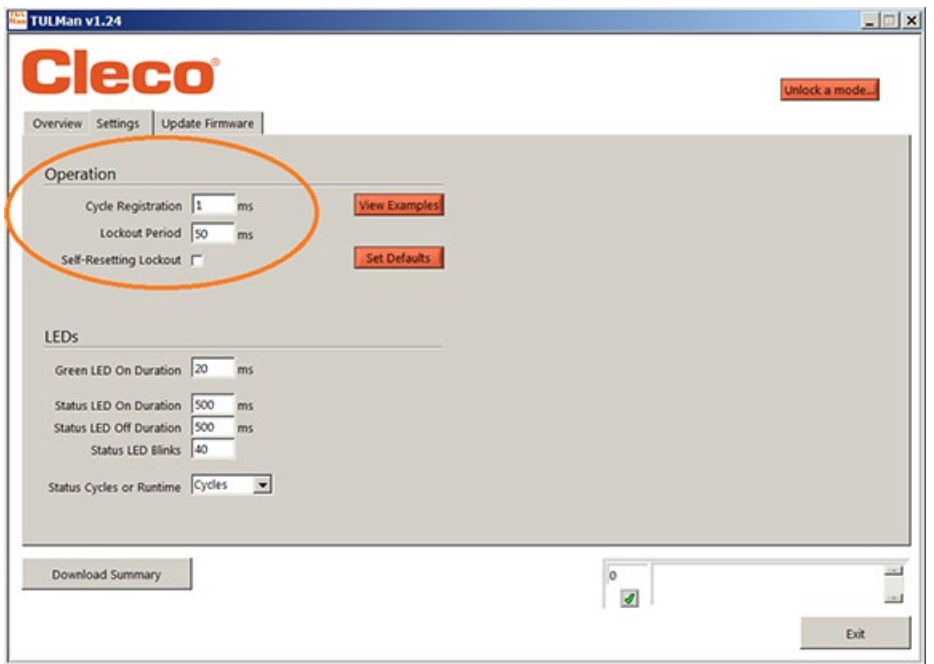

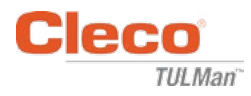

4. 解锁模式

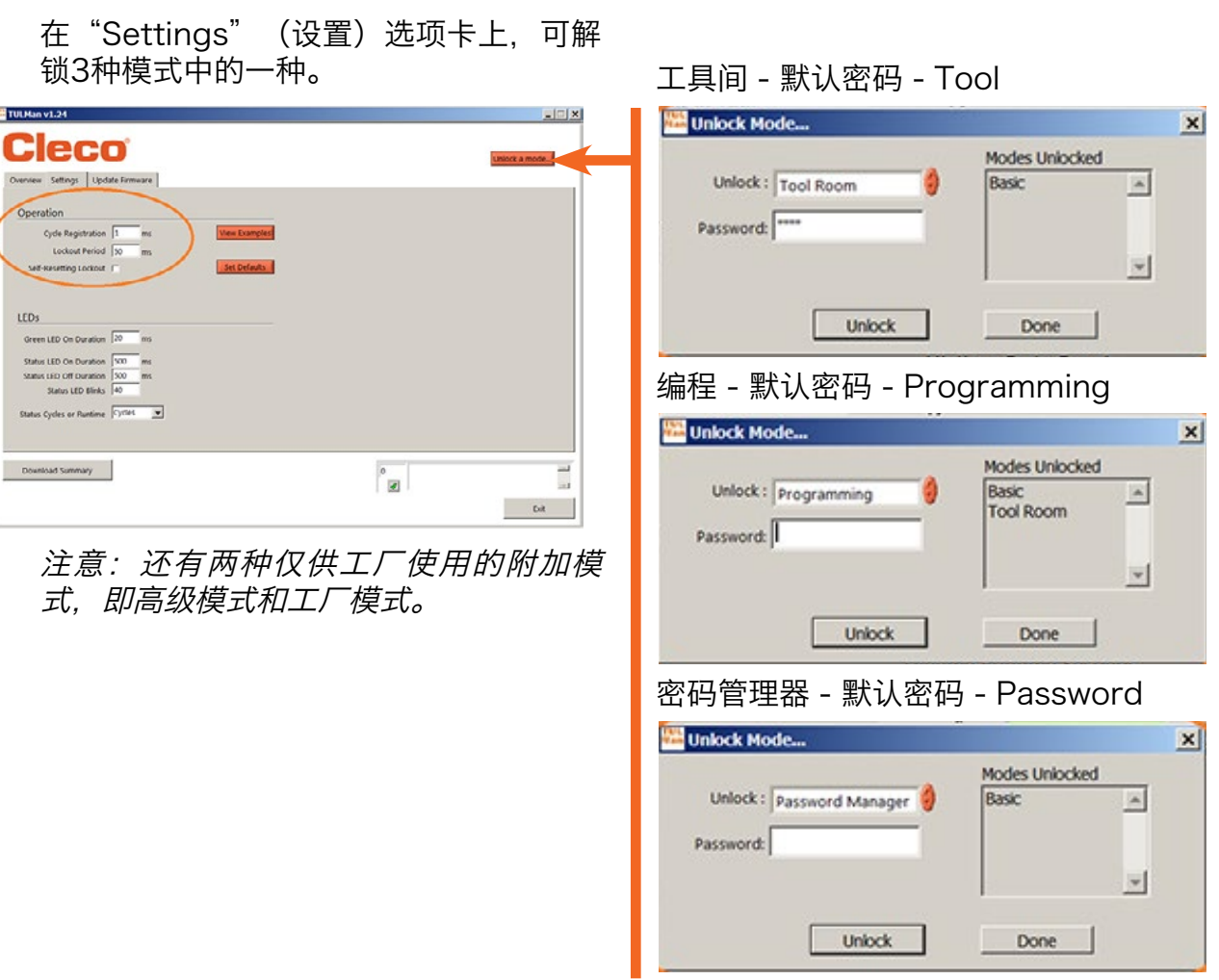

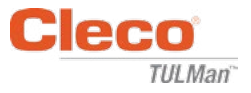

5. 密码模式

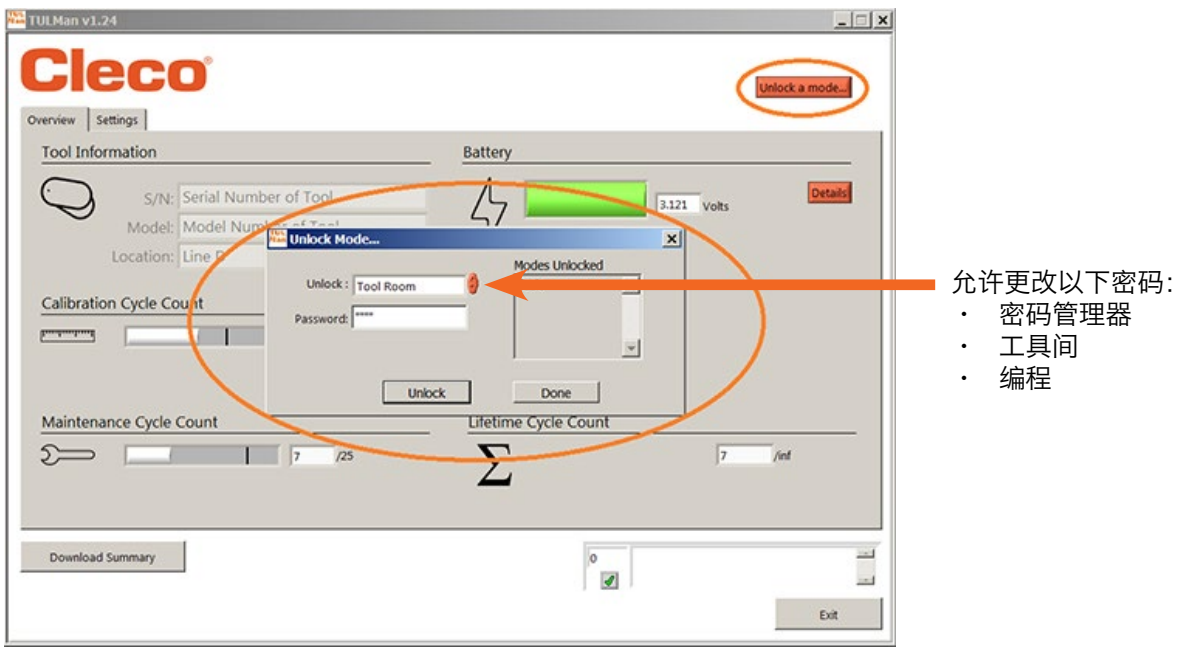

重要提示:请为所设置的密码保留一份记 录。如果忘记密码,则无法恢复。

注意:仅供工厂使用模式(高级模式和工厂 模式)的密码无法更改。

6. 工具间模式

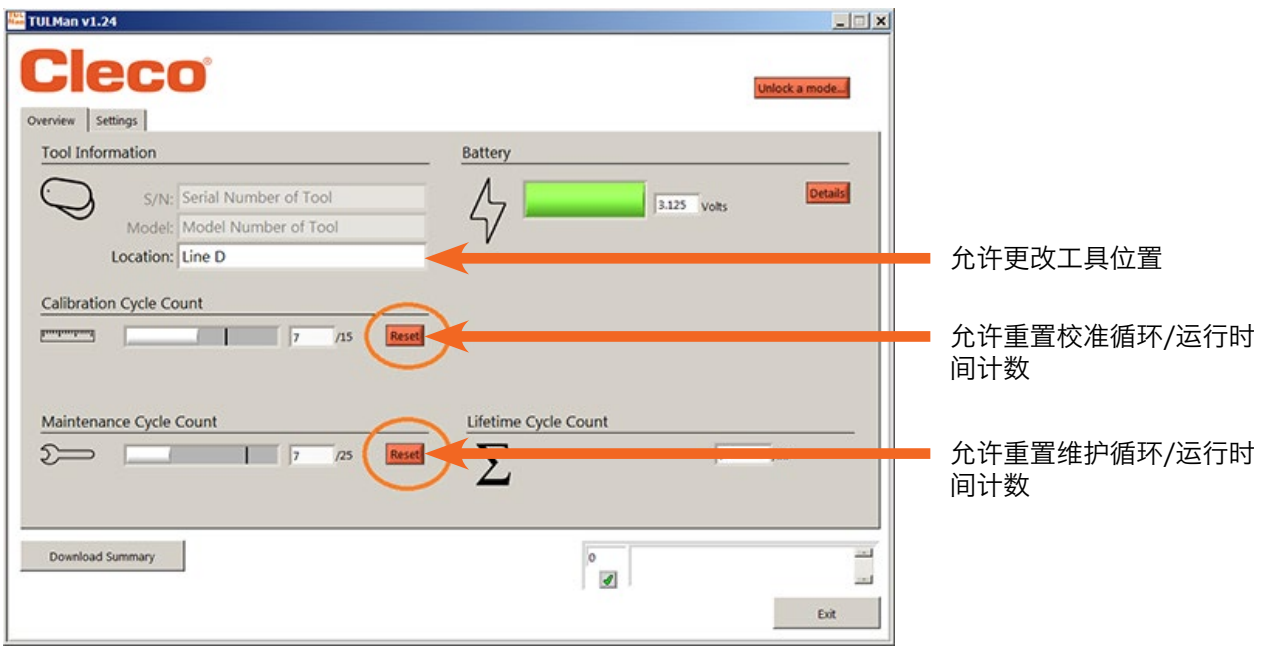

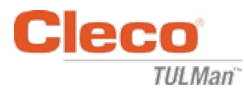

### 7. 编程模式 — 设置

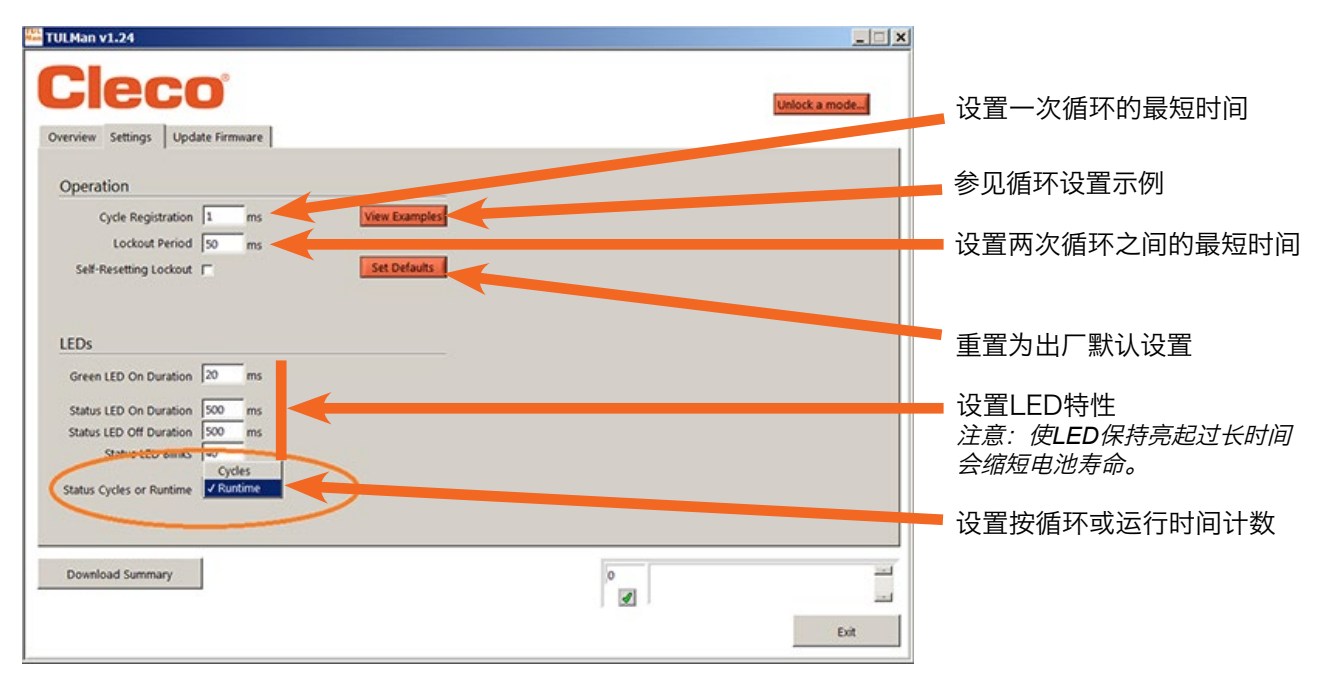

## 8. 编程模式 — 总览

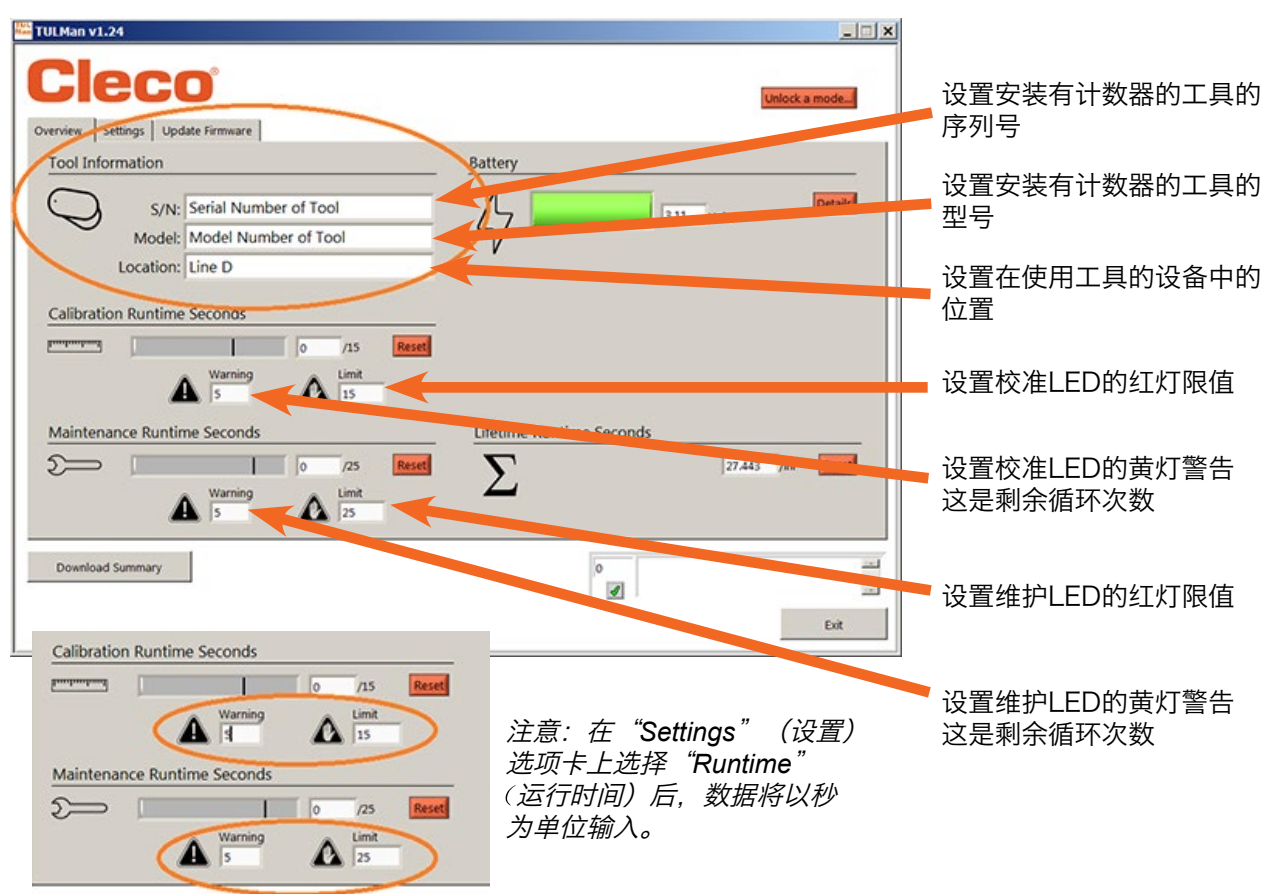

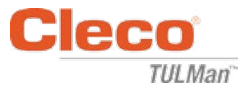

9. 快速编程指南

在"Settings"(设置)选项卡上选择"Cycle"(循环)或"Runtime"(运行时间)

 $\circ$ 

- 对带离合器的扭矩控制螺丝刀使用"Cycle"(循环)。
- 对循环时间可变的工具(例如钻机和砂磨机)使用"Runtime"(运行时间)。

在"Cycle"(循环)模式下,可使用附加设置实现更加精确的循环计数,这些设置不适 用于"Runtime" (运行时间)模式。参见"软件"或"附录"中的示例。向工具制造商 咨询或使用之前的数据确定"Calibration and Maintenance"(校准和维护)设置的警 告和限值。建议至少在达到限值前的一个班次发出警告。

在"Runtime"(运行时间)模式下,应以秒为单位输入时间。向工具制造商咨询或使 用之前的数据确定"Calibration and Maintenance" (校准和维护)设置的警告和限值。 建议至少在达到限值前的一个班次发出警告。有关小时到秒的转换,参见附 录"Runtime Calculator"(运行时间计算器)。

10. 文件下载

文件下载可在任何模式下进行。点击"Overview"(总览)选项卡上的"Download Summary" (下载摘要) 框。

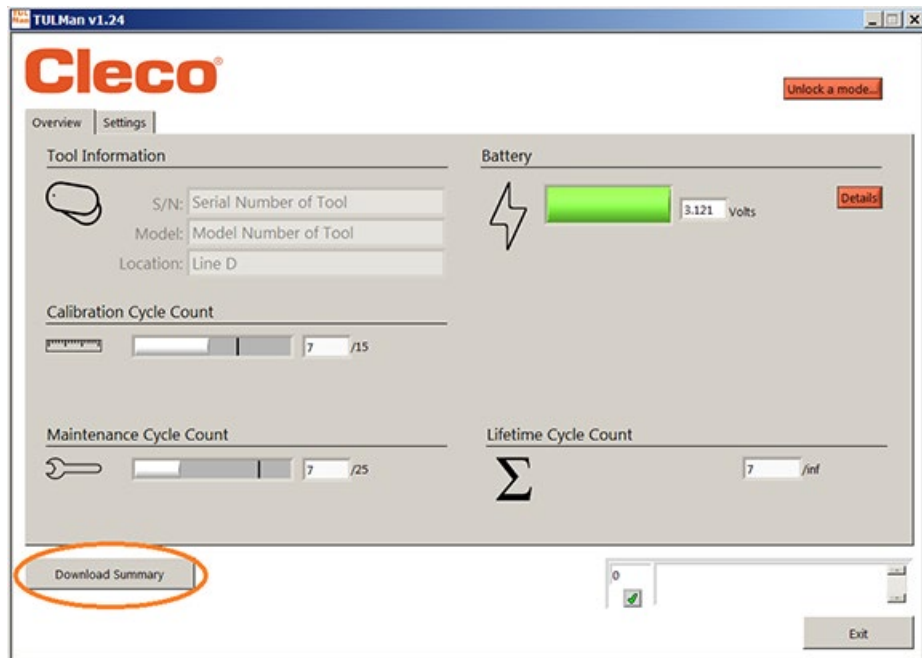

此时将打开一个提示保存文件的对话框, 默认文件名为:

工具序列号 年 月 日.csv

在计算机上选择一个位置以保存csv文件。建议为结果文件专门创建一个文件夹。

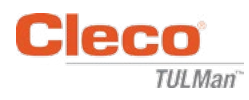

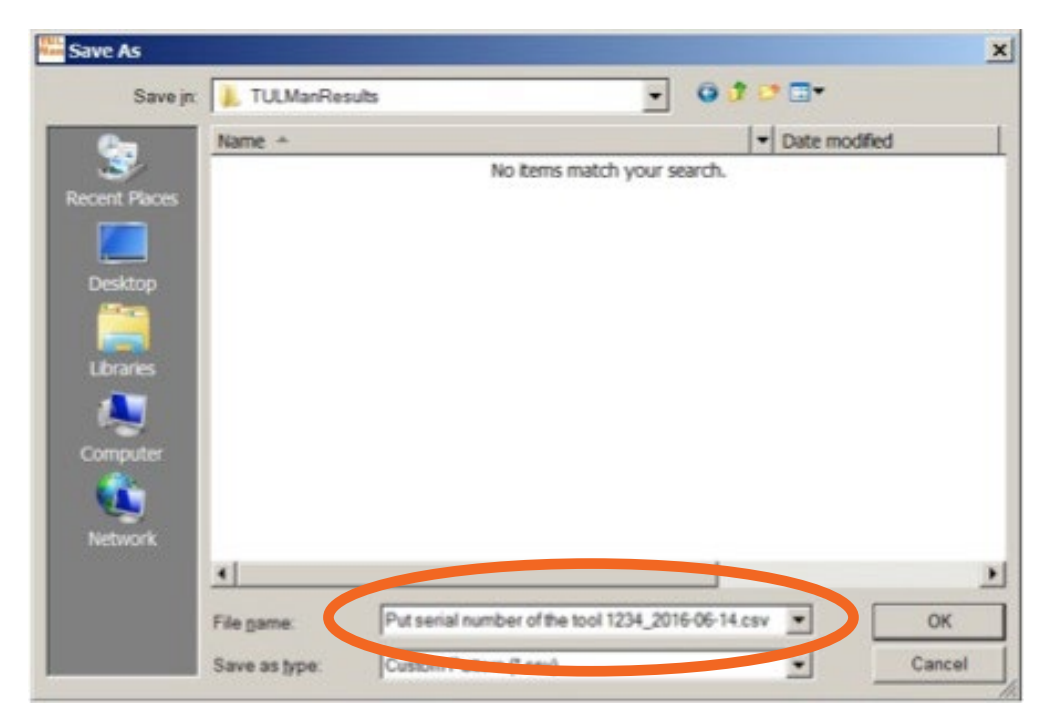

csv文件可在Microsoft  Excel中打开,方法是点击"文件"和"打开"并选择文件类型 csv, 或在Windows资源管理器中找到文件并双击。

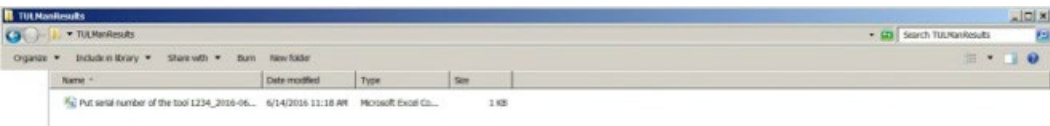

csv文件中包含循环和运行时间计数器的所有信息。

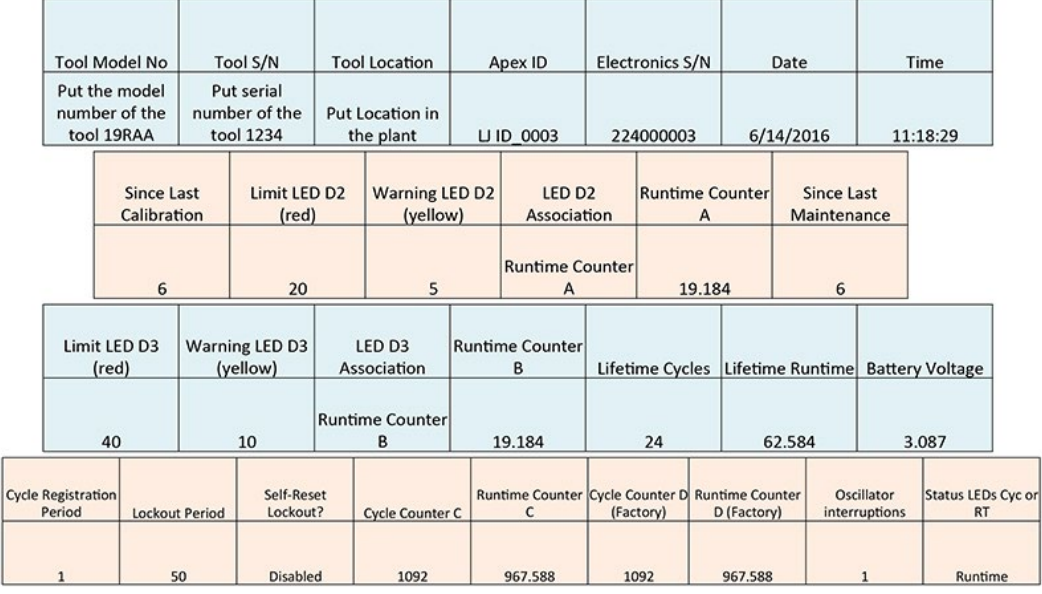

Counter A = Calibration Counter, LED 2 Counters C and D are Factory Use Only Counter B = Maintenance Counter, LED 3

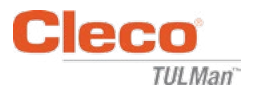

空白页

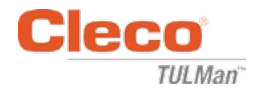

# 附录

- 附录1:运行时间计算器
- 附录2:循环计数示例
- 附录3:最终用户许可协议

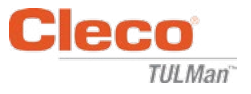

# 附录1:运行时间计算器

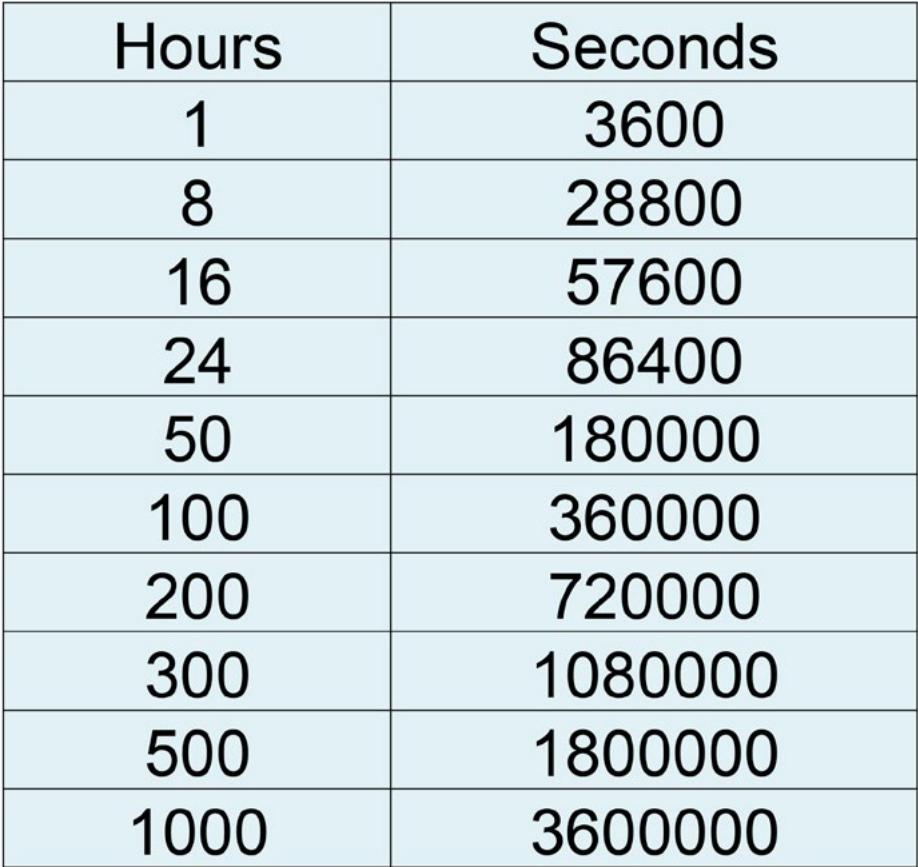

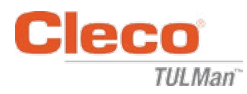

# 附录2:循环计数示例

示例1:短脉冲

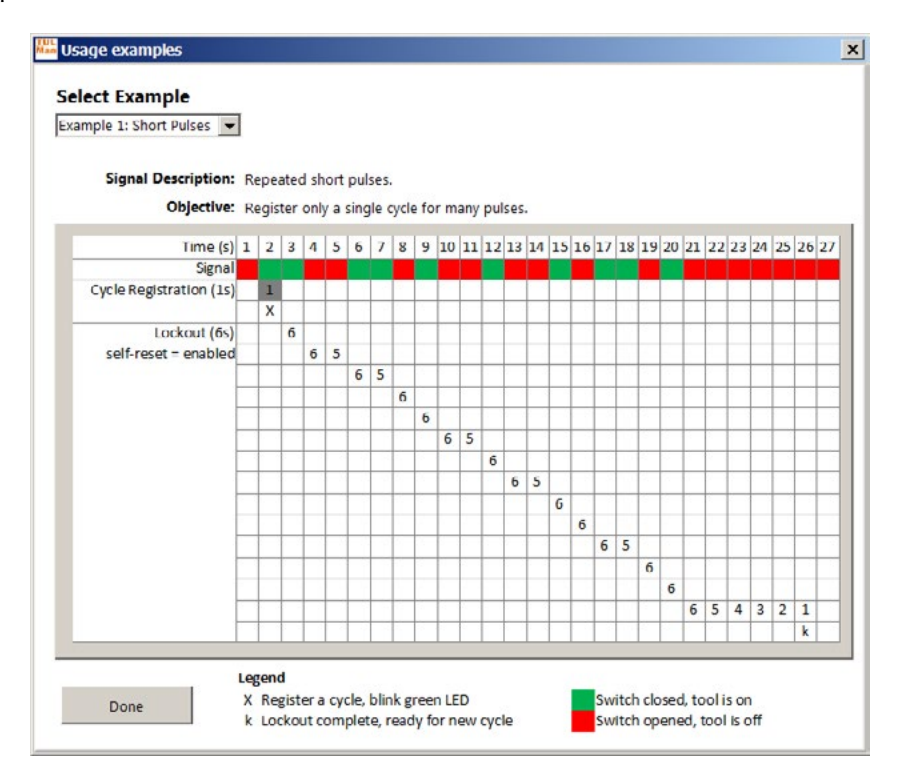

示例2:短脉冲

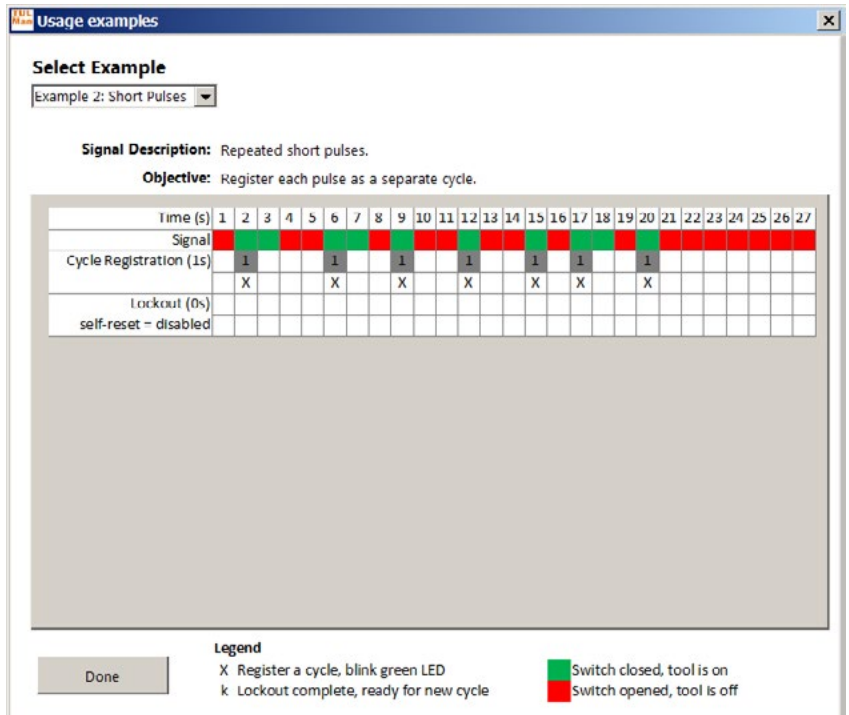

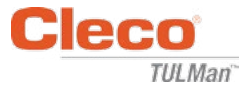

# 附录2:循环计数示例(续)

示例3:可变脉冲

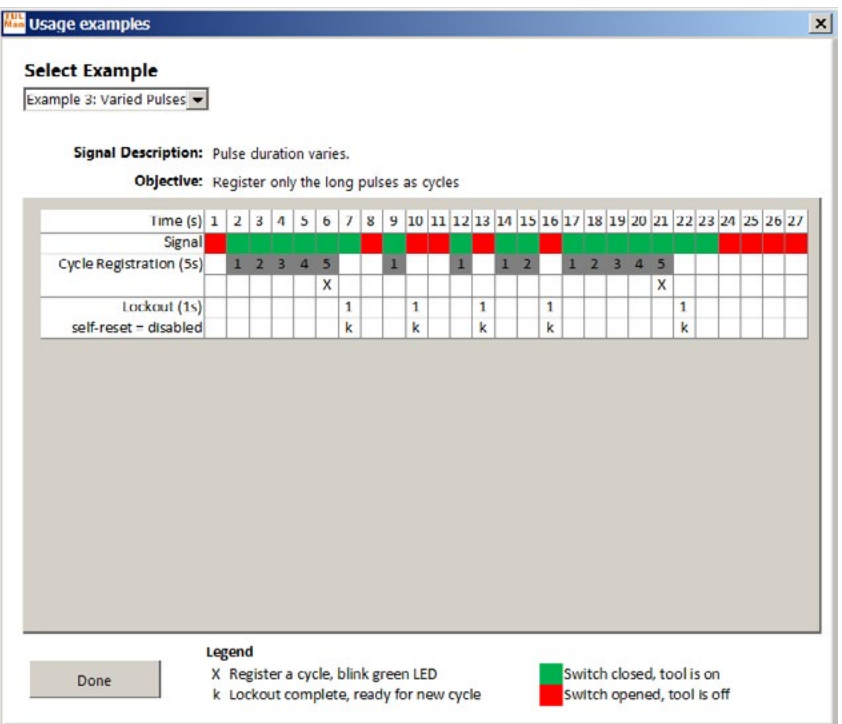

### 示例4:可变脉冲

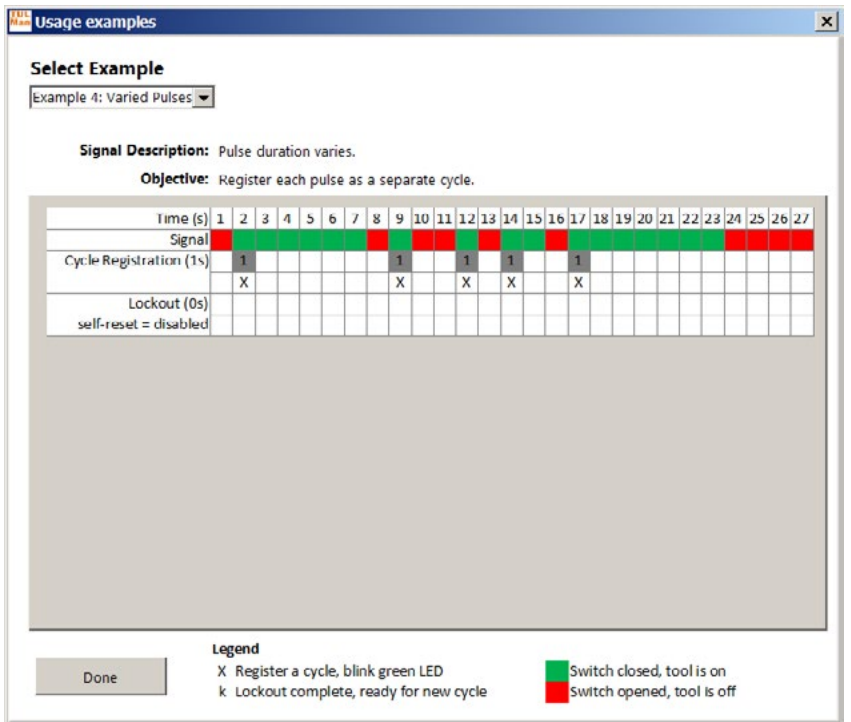

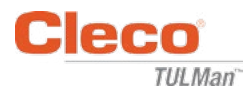

# 附录2:循环计数示例(续)

示例5:可变脉冲

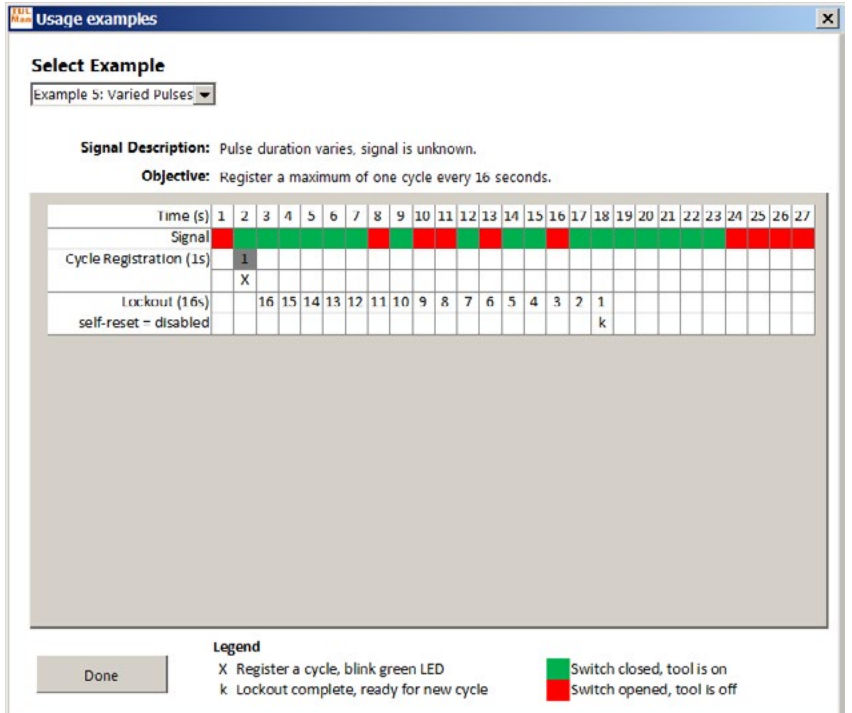

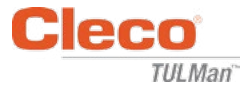

#### 附录3:最终用户许可协议

#### 最终用户许可协议

此处所用的"软件产品"指一份"Cleco® TULMan™"软件, 以及随您订购该安装包一起收到(无论 是同时还是在收到初始安装包之后收到)的所有附带文件、图像、数据和资料。

使用本软件产品之前,请先仔细阅读以下条款和条件。使用或安装本软件产品表示您已接受本最终用 户许可协议(以下称为"本协议"),并已理解您本人以及您所代表的任何企业或组织都将受到本协 议中条款和条件的约束。如果您不同意本协议中的任何条款,请勿安装或使用本软件产品。

许可授予:只有您同意并遵守本协议中的所有条款和条件, Apex Tool Group LLC (以下称为 Apex")才会授予您在一台由您所有或控制的计算机上使用本软件产品的不可转让的个人许可。得 到许可的软件产品只能由一位用户在一台计算机上安装并使用。不得以任何方式对本软件产品进行散 布或复制。不得将本软件产品的组成部分在多于一台计算机上分开使用。不得通过网络分享或使用本 软件产品(除非已与Apex签订单独的网站许可协议)。随本软件提供的所有组件均受版权保护以及/ 或Apex和/或其附属公司的知识产权保护,不得对其进行分拆或修改,也不得将其与其它软件一起使 用或发布。您同意Apex及其附属公司收集并使用有关您使用本软件产品的统计信息。

没有提供支持、服务和更新的义务:Apex及其附属公司没有义务为本软件产品提供更新、支持服务 或维护。如果Apex或其附属公司选择免费提供更新、服务、维护和/或许可,则Apex及其附属公司 没有明示或默示义务来继续提供任何此类产品、服务或许可,并可全权自行选择开始收费或停止提供 任何此类产品、服务或许可。

免责声明:本软件产品、所有附带文件、数据和资料以及未来任何相关的服务或资料均"按原样"提 供,而不提供任何形式的明示或默示保证。用户必须承担使用本软件产品的所有风险。APEX及其附 属公司拒绝提供任何明示、默示或法定保证和条件,也不会对本软件产品的适销性、对特殊用途之适 应性、准确性、完整性或非侵权性做出任何陈述或保证。本免责声明是本协议的重要组成部分。

责任范围:Apex及其附属公司的全部责任将仅限于退还购买价格。此外,在适用法律所允许的最大 程度上,Apex或其负责人、股东、管理者、员工、订约人或附属公司在任何情况下都无需对与使用 本软件产品或任何附带资料、更新或服务有关的任何附带、从属、间接、特殊、惩罚性或任何其它损 害承担任何责任。

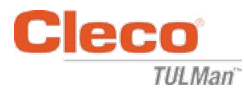

最终用户许可协议(续)

与使用有关的损害赔偿和其它限制:对于能够合理地预期本软件产品执行失败会导致人身伤害或死亡 的应用或系统,Apex在任何情况下都不允许您在其中使用本软件产品。与任何此类使用有关的风险 将完全由您自行承担,您同意就与此类未授权使用有关的任何指控、索赔或损失为Apex及其附属公 司提供辩护、赔偿并使其免受损害。

本软件产品以及提供的所有服务都只能用于合法用途。严禁违反任何国家或城市法律来传输、存储或 展示任何相关信息、数据或资料。其中包括但不限于:受版权保护的资料、我们认为威胁或淫秽的资 料,或受商业秘密和其它法规保护的资料。您同意就因您使用本软件产品而产生的任何指控、索赔或 损失为Apex及其附属公司提供辩护、赔偿并使其免受损害。

知识产权: Apex和/或其附属公司是本软件产品、附带资料以及其中所包含任何其它知识产权(包括 与此有关的任何衍生产品和改进)的唯一版权所有者。Apex完全保留并独家拥有本协议中未明确授 予用户的任何形式的一切权利。您不得在本软件产品的基础上进行修改、翻译、逆向工程、反编译 反汇编或创作衍生作品。您不得使用为与服务单位、应用服务提供商或类似企业有联系的其它人提供 的本软件产品。不存在Apex在这方面所做任何承诺、义务或陈述的任何第三方受益者。本协议不会 授予与Apex和/或其附属公司的任何商标或专利有关的任何权利。您不得向他人透露与本软件产品有 关的通过反编译或逆向工程或通过其它不适当或非法手段获得的、或您已知道或应该知道为Apex或 其附属公司商业秘密的任何数据或技术。Apex未行使或执行任何知识产权或本协议中的条款都不构 成放弃此类权利或条款。

审计权: 在向您发出书面通知时, Apex可对您的记录和计算设备执行独立审计, 以确定您是否遵守 本协议以及您的许可费(如果有)支付情况。

终止:如果您本人或与您有关的任何企业或组织未能遵守本协议中的条款和条件,则Apex可在不损 害任何其它权利的情况下终止本协议。在这种情况下,您必须销毁本软件产品的所有拷贝以及任何组 成部分。当您做出任何尝试转让本软件产品的行为时,您的许可证将自动终止,您也不再被允许使用 本软件产品。

完整协议:本协议构成与标的物有关的各方之间的完整协议,合并并取代所有其它或先前的协议、采 购订单和安排。

适用法律和审判地:本协议受美国马里兰州法律管辖,不管是否与该法律的条款相冲突。对于产生于 或基于本协议或本软件产品的任何法律诉讼、行动或程序,各方均不可撤销地服从马里兰州法律的专 属管辖,并以位于马里兰州巴尔的摩县的联邦和州法院为审判地。

03/29/2017 2010 2020 2020 电子计数器说明

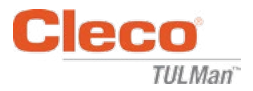

## 安全性

### 个人防护装备

本电子计数器是小型气动工具的一种附加配 件。穿戴操作连接有本电子计数器的气动工 具所需的适当个人防护装备。

#### 指定用途

本电子计数器仅设计用于与小型气动工具搭 状软管接头。 配使用。

- 不要改装电路板
- 不要改装电子计数器组件

#### 运行条件

最大压力:100磅/平方英寸(700 kPa) 工作和储存温度:

-22至140 °F (-30至60 °C)

#### 电池

- 仅限CR1632电池
- 不要充电

### 产品描述

- 电子计数器
- 电子计数器
- Cleco<sup>®</sup> TULMan™设备
- 计数器

计数器组件

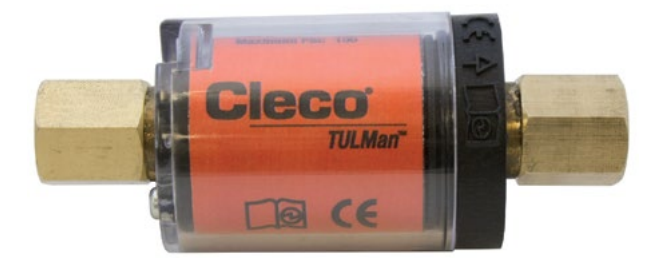

## 工具集成

本电子计数器可简单地集成到常见的小型气 动工具中。除了为专用工具做出的调整之 外,还可提供以下配置。

#### 工具进气口螺纹:

Cleco® TULMan™带有1/4" NPT螺纹。如需 连接至其它螺纹规格,请使用整体接头或鞭

连接方法:鞭状软管

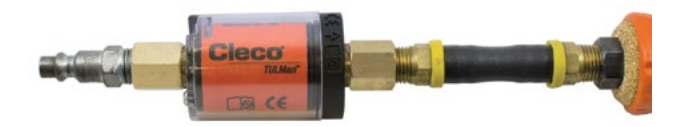

连接方法:管接头

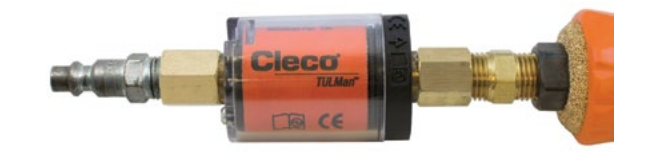

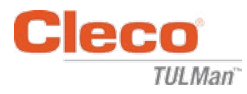

连接至计算机

可使用集成在计数器电路板中的微型USB接 电池寿命可使用软件进行监控。参见本手册 口将本计数器连接至计算机。如需有关软件 中的软件用户说明。更换电池所需的步骤如 界面的详细信息,参见本手册中的软件用户 下所述。 说明。连接所需的步骤如下所述。

#### 第1步:

拆下计数器盖的固定螺钉。

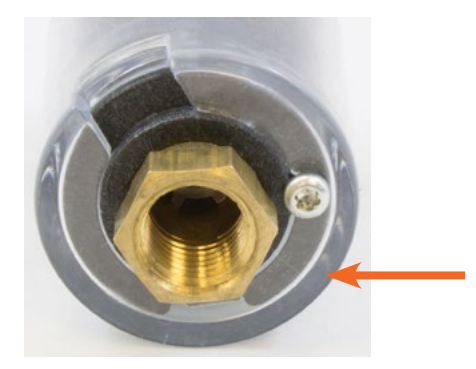

第2步: 旋转盖以露出微型USB接口。

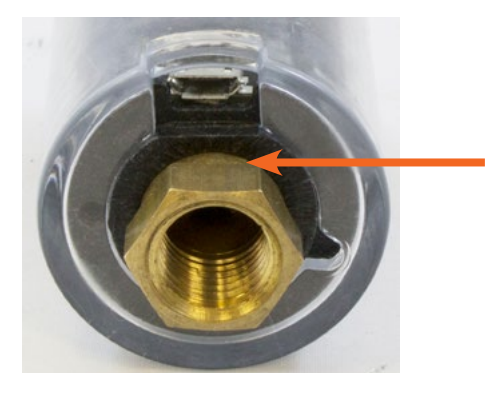

第3步: 将微型USB电缆连接至计数器。

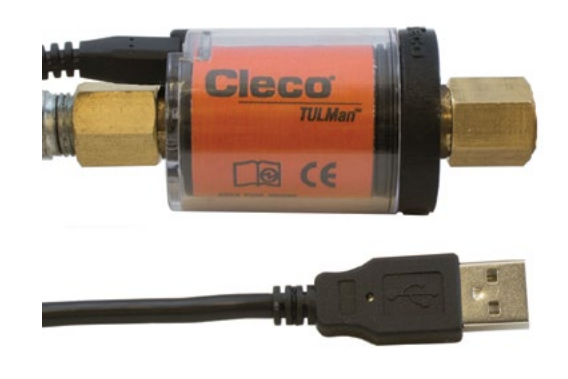

## 更换电池

第1步: 拆下计数器盖的固定螺钉。

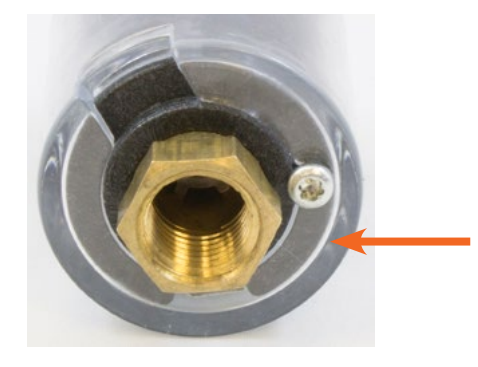

第2步: 取下计数器盖。

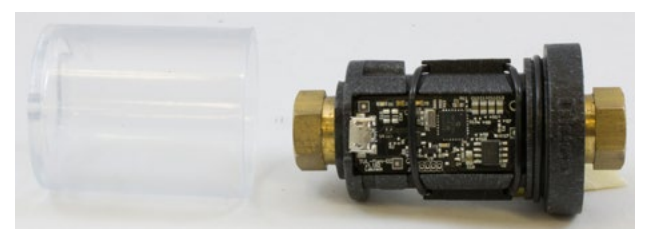

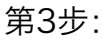

电路板由一个O形圈固定。将O形圈从电路板 上滑离。

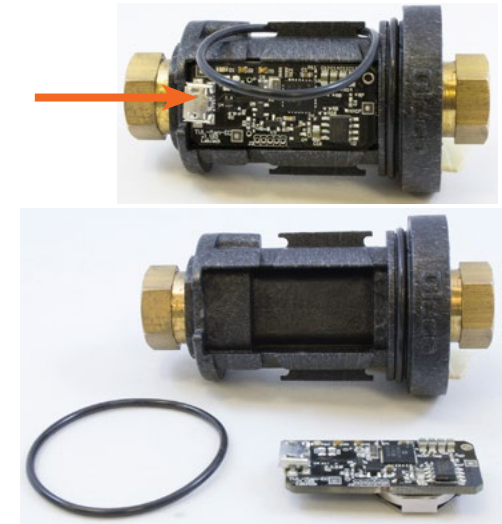

PL12-1097ZH

03/29/2017 电子计数器说明

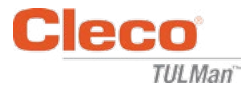

更换电池(续)

第4步: 从计数器主体上拆下电路板。

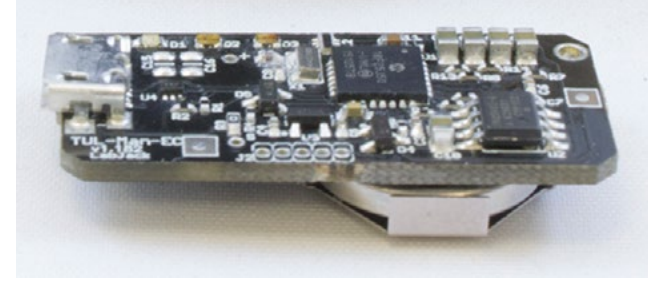

第5步: 如图所示更换电池。

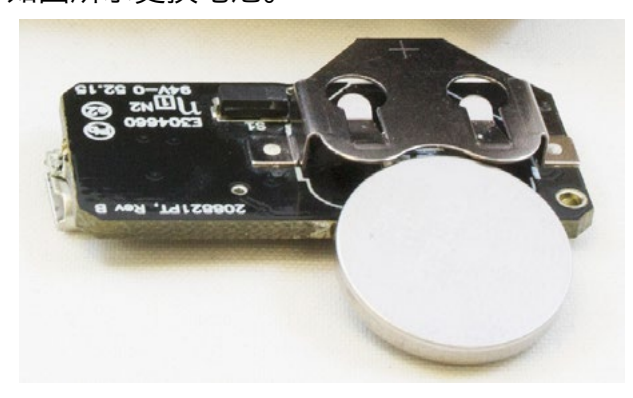

第6步: 按照与先前步骤相反的顺序重新装配计数器。

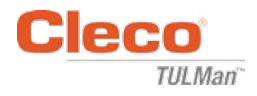

# 电动工具销售和服务中心

请注意:并非所有地点都提供所有产品的相关服务。 如需适当的机构来处理您的服务要求,请与最近的艾沛克斯工具集团销售和服务中心 联系。

> 销售中心 服务中心

#### 北美洲 | 南美洲

密歇根州底特律 / Apex Tool Group 2630 Superior Court Auburn Hills, MI 48236 电话: +1 (248) 393-5640 传真: +1 (248) 391-6295

#### 加拿大。

Apex Tool Canada, Ltd. 7631 Bath Road Mississauga, Ontario L4T 3T1 Canada 电话: (866) 691-6212 传真: (905) 673-4400

#### Apex Tool Group 670 Industrial Drive Lexington, SC 29072 电话: +1 (800) 845-5629 电话: +1 (919) 387-0099 传真: +1 (803) 358-7681

南卡罗来纳州莱克星顿

墨西哥◆▶ Apex Tool Group Manufacturing México S. de R.L. de C.V. Vialidad El Pueblito #103 Parque Industrial Querétaro Querétaro, QRO 76220 Mexico 电话: +52 (442)211 3800 传真: +52 (800) 685 5560

Apex Tool Group S.A.S. 25 rue Maurice Chevalier

77831 Ozoir-La-Ferrière Cedex, France 电话: +33 1 64 43 22 00 传真: +33 1 64 43 17 17

法国企产

B.P. 28

巴西多产 Apex Tool Group Ind. Com. Ferram, Ltda. Av. Liberdade, 4055 Zona Industrial Iporanga Sorocaba, São Paulo CEP# 18087-170 Brazil 电话: +55 15 3238 3820 传真: +55 15 3238 3938

#### 欧洲 | 中东 | 非洲

英国企产 Apex Tool Group GmbH C/O Spline Gauges Piccadilly, Tamworth Staffordshire B78 2ER United Kingdom 电话: +44 1827 8727 71 传真: +44 1827 8741 28

#### 匈牙利合产

Apex Tool Group Hungária Kft. Platánfa u. 2 9027 Györ Hungary 电话: +36 96 66 1383 传真: +36 96 66 1135

#### 亚太区

日本ノメ

澳大利亚。 Apex Tool Group 519 Nurigong Street, Albury NSW 2640 Australia 电话: +61 2 6058 0300

Apex Tool Group Japan Korin-Kaikan 5F,

3-6-23 Shibakoen, Minato-Ku, Tokyo 105-0011, JAPAN 电话: +81-3-6450-1840 传真: +81-3-6450-1841

#### 中国のメ 艾沛克斯动力工具贸易 上海)有限公司 中国上海市浦东新区 碧波路177号 C区2楼 邮政编码: 201203 电话: +86 21 60880320 传真: +86 21 60880298

韩国。 Apex Tool Group Korea #1503, Hibrand Living Bldg., 215 Yangjae-dong, Seocho-gu, Seoul 137-924, Korea 电话: +82-2-2155-0250 传真: +82-2-2155-0252

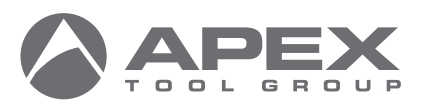

Apex Tool Group, LLC 1000 Lufkin Road Apex, NC 27539 电话: +1 (919) 387-0099 传真: +1 (919) 387-2614 www.apexpowertools.com

印度◆♪

德国人

222

Apex Tool Group GmbH Industriestraße 1 73463 Westhausen Germany

电话: +49 (0) 73 63 81 0 传真: +49 (0) 73 63 81

Apex Power Tools India Private Limited Gala No. 1, Plot No. 5 S. No. 234, 235 & 245 Indialand Global Industrial Park Taluka-Mulsi, Phase I Hinjawadi, Pune 411057 Maharashtra, India 电话: +91 020 66761111